# **AAE 190 MATLAB Tutorial**

**Including the find function, writing functions, local variables in functions, array operations, avoiding for loops using array operations, and plotting.**

**By Professor Dominick Andrisani**

## WHAT FOLLOWS IS A TUTORIAL MATLAB SCRIPT CONTAINING SOME ASPECTS OF MATLAB PROGRAMMING THAT I WOULD LIKE ALL STUDENTS IN AERONAUTICS AND ASTRONAUTICS TO UNDERSTAND. THE SCRIPT CAN BE FOUND ON THE AAE190 COURSE WEB SITE.

% A&AE190 Students:

%

% Below is a MATLAB script introducing you to

% MATLAB and giving examples of how to use a function called rhofun. Put the contents

% of this file from below the \*\*\*\*\*\* into a text file called test.m %

% Put the contents of the second e-mail in a text file rhofun.m %

% Make sure test.m and rhofun.m are in the MATLAB search path.

 $\%$ 

% Execute the file test.m from the MATLAB command line

% by typing test

%

%

% \*\*\*\*\*\*

% General Introduction to MATLAB and a

% script to use the MATLAB function called density.

 $\%$ 

disp(' ') % display a blank line

disp('\*\*\*\*\*\*\* Start of the script \*\*\*\*\*') %This line displays in the MATLAB

% Command Window the text contained within the two quote marks.

% Comment lines start with a %, like this line.

% Comment lines generate no output in the MATLAB

% Command Window (unless echo is on).

%

% A MATLAB command is any command that can be executed

% on the MATLAB Command Window.

 $\%$ 

% A MATLAB script file is a file containing MATLAB commands.

% Script files can have any name as long as it ends in .m echo on

% These examples show use of vectors and the find function. help find

% Example 1

% This example shows

% 1. definition of a vector called x,

% 2. use of the find function,

% 3. and use of the isempty function.

x=[1,2,3,4,4,4,5,5,10,1,2,3,4,12,13,2,2,2]

 $j=find(x>15)$ isempty(j)  $x(j)=100;$ x % This command prints the vector x in the command window. % There are no elements of x>15 so j is empty and % isempty returns the value 1 indicating isempty is 'true'. % MATLAB uses value 1 to indicate the logical result called 'true'. % In this case it is true that j is empty. % Example 2  $j=find(x>5)$ isempty(j)  $x(j)=100;$ x % There are 3 elements of  $x > 5$  so j has three elements in it and % isempty returns the value 0 indicating isempty is 'false'. % MATLAB uses value 0 to indicate the logical result called 'false'. % In this case it is false that j is empty. % j contains the elements 9,14,15 indicating that these elements % of x satisfy the logical test 'Is x>5?' % Example 3 % This example shows the use of the logical function and  $(\&)$ x=[1,2,3,4,4,4,5,5,10,1,2,3,4,12,13,2,2,2]  $j = find(x > 5 \& x < 11)$ isempty(j)  $x(j)=45;$ x % There is only one element of x (the 9th one) which is % greater then 5 and less then 11. % Example 4 Use of a for loop to compute atmospheric % density as a function of altitude. The function [rho]=rhofun(h) % expects its input argument (h) to be a scalar. echo off x=0:100:230000;  $r$ homat=zeros(size $(x)$ ); echo on rho=1111 % rho before multiple calls to rhofun h=2222 % h before multiple calls to rhofun echo off t0=clock; % start a clock to time the computation of density for  $i=1$ : length $(x)$  $rhomat(j)=rhofun(x(j));$ end format long;

echo on

ElapsedTime=etime(clock,t0)% the amount of time to find density

% This is the amount of time it takes to comput the density by the

% for loop method. The array method shown in Example 6 is much faster. format

rho % rho after multiple calls to rhofun

h % h after multiple calls to rhofun

% Note that the local variables rho and h used in function

% rhofun do not change the values of variables rho ahd h defined

% here in the MATLAB workspace.

%

% In MATLAB it is desirable from a computational speed point of view

% to eliminate for loops. Whenever possible you should try

% to find a way to program using the array aperations discussed above.

% Example 5 below computes the same density data but uses

% array operations instead of the for loop.

echo off

plot(x,rhomat)

% The problem with this figure is that it is unlabeled.

% NEVER produce a plot with unlabeled axes! Be sure to

% include the variable name (e.g. altitude) and the units (e.g. ft).

% Example 5 Use array operations

echo on

y=[2,2,2,3,3,3,3] %define an array

z0=y.^3 % element by element raising to a power

% The above operation is used in the function rhofun2.

 $z1=y+1$  % adding a scalar to each element of a vector

% multiplying a vector by a constant

 $z2=2*y+1$  % and adding 1 to each element of the vector

z3=y+z0 %adding two vectors

z4=z0.\*y % element by element multiplication of two vectors z5=z0./y % element by element division of two vectors echo off

% Example 6 Use array operations to compute atmospheric % density as a function of altitude. The function [rho]=rhofun2(h) % expects its input argument (h) to be a vector (or scalar). format long % print out more decimal places t0=clock; % start clock again echo on rhomat2=rhofun2(x); % compute vector or air densities Elapsed $Time2 = time (clock, t0)$ % the amount of time to do this computation % MATLAB has to compile the function rhofun2 to execute % the above function call. The first time you run this code

% ElapsedTime2 will have the compile time included in it. % If you run the code a second time, MATLAB will use the already % compiled function and ElapsedTime 2 will produce the % time measure we want. format % print out normal number of decimal places % Notice how much less computer time this takes compared to the for loop method.  $\%$ % Check out the figures generated by this script echo off factor=ElapsedTime/ElapsedTime2 text1=num2str(factor); % convert the number to a string % assemble a longer string text2=['It takes ',text1,' times as long to use the for loop method.']; disp(text2) % display the ratio of computer time for the two methods figure(2) % open a second figure window and plot density vs altitude plot(x,rhomat2) % The following lines label the plot xlabel('altitude, feet') ylabel('density, slugs/ft^3') title('Density versus altitude computed using function rhofun2') text(50000,.001,'NEVER produce a plot with unlabeled axes!')

### % Additional Plotting Examples

% Plotting Example 1: Overplots on the same figure % including added horizontal lines and text to indicate % the atmospheric regions called troposphere and stratosphere. figure(3) % open a third window to make overplots plot(x,rhomat, $\lbrack - \rbrack$ ,x,rhomat2, $\lbrack \cdot \rbrack$ ) legend('Using rhofun','Using rhofun2') xlabel('altitude, feet') ylabel('density, slugs/ft^3') title('Density versus altitude computed using rhofun and rhofun2') text(1000,.00225,'troposphere') text(36089,.00185,'stratosphere') hold on % plot the following two horizontal lines % to indicate the regions of the troposphere and stratosphere plot([0,36089],[.0022,.0022]) % Draw line plot([36089,65617],[.0018,.0018]) hold off % if you turn hold on be sure to turn it off

% Plotting Example 2: Plot two figures on the same page figure(4) % open a forth window to generate two plots per page % plot a 2x1 array of figures on one page and do the first % plot now.  $subplot(211); plot(x, rhomat)$ 

xlabel('altitude, feet') ylabel('density, slugs/ft^3') title('Density versus altitude computed using function rhofun') text(1000,.0023,'troposphere') text(36089,.0019,'stratosphere') hold on % plot the following two horizontal lines % to indicate the regions of the troposphere and stratosphere plot([0,36089],[.0022,.0022]) % Draw line plot([36089,65617],[.0018,.0018]) hold off % if you turn hold on be sure to turn it off % continue with the 2x1 array of figures on one page and do the % second plot now.  $subplot(212)$ ;  $plot(x, rhomat2)$ xlabel('altitude, feet') ylabel('density, slugs/ft^3') title('Density versus altitude computed using function rhofun2') text(1000,.0023,'troposphere') text(36089,.0019,'stratosphere') text(36089,.0015,'The U.S. Air Force considers you to be an astronaut if') text(36089,.0013,'you fly to an altitude greater than 50 miles (264,000 feet).') text(36089,.0011,'Low earth orbit is about 100 miles up (528,000 feet).') text(36089,.0009,'There is not much air left above 100,000 feet.') hold on % plot the following two horizontal lines % to indicate the regions of the troposphere and stratosphere plot([0,36089],[.0022,.0022]) % Draw line plot([36089,65617],[.0018,.0018]) hold off % if you turn hold on be sure to turn it off echo on % % % Try executing the folowing help commands from the MATLAB % command window to get more information. % help subplot % tells how to arrange many subplots on the same page % help plot % tells how to change plot symbols. % help title % how to put a title on a plot or subplot % help xlabel % how to put a label on the x-axis % help ylabel % how to put a label on the y-axis % help legend % how to put legends on a plot with more than one line on it. % help text % how to put text on a plot at a specified location. % help ops % tells all the MATLAB operations including % logical operations like & and array operations like .\* % % END OF SCRIPT % echo off

#### WHAT FOLLOWS IS THE OUPUT OF THE MATLAB SCRIPT

\*\*\*\*\*\*\* Start of the script \*\*\*\*\*

% These examples show use of vectors and the find function. help find

FIND Find indices of nonzero elements.

 $I = FIND(X)$  returns the indices of the vector X that are non-zero. For example,  $I = FIND(A>100)$ , returns the indices of A where A is greater than 100. See RELOP.

 $[I,J] = FIND(X)$  returns the row and column indices of the nonzero entries in the matrix X. This is often used with sparse matrices.

 $[I,J,V] = FIND(X)$  also returns a vector containing the nonzero entries in X. Note that find(X) and find(X $\sim=0$ ) will produce the same I and J, but the latter will produce a V with all 1's.

See also SPARSE, IND2SUB.

% Example 1

% This example shows

% 1. definition of a vector called x,

% 2. use of the find function,

% 3. and use of the isempty function.

x=[1,2,3,4,4,4,5,5,10,1,2,3,4,12,13,2,2,2]

 $x =$ 

Columns 1 through 12

1 2 3 4 4 4 5 5 10 1 2 3

Columns 13 through 18

4 12 13 2 2 2

 $j=find(x>15)$ 

 $i =$ 

 $\prod$ 

```
isempty(j)
ans = 1
x(j)=100;x % This command prints the vector x in the command window.
```
 $x =$ 

Columns 1 through 12

1 2 3 4 4 4 5 5 10 1 2 3

Columns 13 through 18

4 12 13 2 2 2

% There are no elements of  $x > 15$  so j is empty and

% isempty returns the value 1 indicating isempty is 'true'.

% MATLAB uses value 1 to indicate the logical result called 'true'.

% In this case it is true that j is empty.

```
% Example 2
j=find(x>5)i = 9 14 15
isempty(j)
ans = 0
x(j)=100;x
x = Columns 1 through 12
   1 2 3 4 4 4 5 5 100 1 2 3
```
Columns 13 through 18

4 100 100 2 2 2

% There are 3 elements of  $x>5$  so j has three elements in it and % isempty returns the value 0 indicating isempty is 'false'. % MATLAB uses value 0 to indicate the logical result called 'false'. % In this case it is false that j is empty. % j contains the elements 9,14,15 indicating that these elements % of x satisfy the logical test 'Is x>5?'

% Example 3 % This example shows the use of the logical function and  $(\&)$ x=[1,2,3,4,4,4,5,5,10,1,2,3,4,12,13,2,2,2]

 $X =$ 

Columns 1 through 12

1 2 3 4 4 4 5 5 10 1 2 3

Columns 13 through 18

4 12 13 2 2 2

```
j = find(x > 5 \& x < 11)
```
 $j =$ 

9

isempty(j)

 $ans =$ 

0

 $x(j)=45;$ x

 $\mathbf{x} =$ 

Columns 1 through 12

1 2 3 4 4 4 5 5 45 1 2 3

Columns 13 through 18

4 12 13 2 2 2

% There is only one element of x (the 9th one) which is % greater then 5 and less then 11.

% Example 4 Use of a for loop to compute atmospheric % density as a function of altitude. The function [rho]=rhofun(h) % expects its input argument (h) to be a scalar. echo off rho=1111 % rho before multiple calls to rhofun

 $rho =$ 

1111

h=2222 % h before multiple calls to rhofun

 $h =$ 

2222

echo off ElapsedTime=etime(clock,t0)% the amount of time to find density

ElapsedTime =

0.38162600000000

% This is the amount of time it takes to comput the density by the % for loop method. The array method shown in Example 6 is much faster. format rho % rho after multiple calls to rhofun

 $rho =$ 

1111

h % h after multiple calls to rhofun

 $h =$ 

2222

% Note that the local variables rho and h used in function % rhofun do not change the values of variables rho ahd h defined % here in the MATLAB workspace. % % In MATLAB it is desirable from a computational speed point of view % to eliminate for loops. Whenever possible you should try % to find a way to program using the array aperations discussed above. % Example 5 below computes the same density data but uses % array operations instead of the for loop. echo off y=[2,2,2,3,3,3,3] %define an array  $y =$  2 2 2 3 3 3 3  $z0=y.^{3}$  % element by element raising to a power  $z0 =$  8 8 8 27 27 27 27 % The above operation is used in the function rhofun2.  $z1=y+1$  % adding a scalar to each element of a vector  $z1 =$  3 3 3 4 4 4 4 % multiplying a vector by a constant  $z2=2*y+1$  % and adding 1 to each element of the vector  $z^2 =$  5 5 5 7 7 7 7 z3=y+z0 %adding two vectors  $z3 =$ 10 10 10 30 30 30 30 z4=z0.\*y % element by element multiplication of two vectors  $z4 =$ 16 16 16 81 81 81 81

z5=z0./y % element by element division of two vectors

 $z5 =$ 

4 4 4 9 9 9 9

echo off rhomat2=rhofun2(x); % compute vector or air densities Elapsed $Time2 = time (clock, t0)$ % the amount of time to do this computation  $El{a}psedTime2 =$ 

### 0.01889800000000

% MATLAB has to compile the function rhofun2 to execute

% the above function call. The first time you run this code

% ElapsedTime2 will have the compile time included in it.

% If you run the code a second time, MATLAB will use the already

% compiled function and ElapsedTime 2 will produce the

% time measure we want.

format % print out normal number of decimal places

% Notice how much less computer time this takes compared to the for loop method.

%

% Check out the figures generated by this script echo off

 $factor =$ 

20.1940

It takes 20.194 times as long to use the for loop method.

%

% Try executing the folowing help commands from the MATLAB

% command window to get more information.

% help subplot % tells how to arrange many subplots on the same page

% help plot % tells how to change plot symbols.

% help title % how to put a title on a plot or subplot

% help xlabel % how to put a label on the x-axis

% help ylabel % how to put a label on the y-axis

% help legend % how to put legends on a plot with more than one line on it.

% help text % how to put text on a plot at a specified location.

% help ops % tells all the MATLAB operations including

```
% logical operations like & and array operations like .*
```
% END OF SCRIPT

echo off

»

SCRIPT OF THE FUNCTION RHOFUN USED TO COMPUTE THE ATMOSPHERIC DENSITY (RHO) IN THE STANDARD ATMOSPHERE (h IS A SCALAR)

```
function [rho]=rhofun(h)
% function [rho]=rhofun(h)
% Standard Atmosphere Computations in English Units
% for the 1976 standard atmosphere up to 230,000 ft.
% Author: Ilan Kroo (kroo@leland.stanford.edu) 31 Dec 95
% Converted to MATLAB by D. Andrisani, 2 Nov 99
% Scalar input h is geometric altitude in feet
\epsilon% Output Units
% rho slug/ft^3 (density)
%
% Because h must be a scalar, the arithmetic operations
% used below (e.g., ^)are the normal arithmetic
operations.
RHOSL = 0.00237689; \frac{8 \text{ sluq}}{ft^3}saSigma = 1.0;
    if h<232940 & h>=167323
      saSigma = (0.79899-h/606330)^{11}.20114; end
    if h<167323 & h>=154199
      saSigma = 0.00116533*exp((h-154200)/-25992);
    end
    if h<154199 & h>=104987
      saSigma = (0.857003+h/190115)^{-1}-13.20114;
    end
    if h<104987 & h>=65617
      saSigma = (0.978261+h/659515)^{-1}-35.16319;
    end
   if h<65617 & h>=36089
       % This is the stratosphere.
       saSigma = 0.297076 *exp((36089-h)/20806);
    end
   if h<36089
       % This is the troposphere.
      saSigma = (1.0-h/145442)^{4}.255876; end
rho = RHOSL * saSigma; \frac{1}{2} slug/ft^3
```
SCRIPT OF THE FUNCTION RHOFUN2 USED TO COMPUTE THE ATMOSPHERIC DENSITY (RHO) IN THE STANDARD ATMOSPHERE USING ARRAY OPERATIONS (h IS A VECTOR)

```
function [rho]=rhofun2(h)
% function [rho]=rhofun2(h)
% Standard Atmosphere Computations in English Units
% for the 1976 standard atmosphere up to 230,000 ft.
% Author: Ilan Kroo (kroo@leland.stanford.edu) 31 Dec 95.
% Converted to MATLAB by D. Andrisani, 2 Nov 99.
% Vector input h is geometric altitude in feet.
% Vector output rho is the same size as vector input h.
\approx% Output Units
% rho slug/ft^3 (density)
\approx% Because h is a vector, the arithmetic operations
% used below (e.g., .^)are the array operations.
% The find command is used to determine which region
% in the atmosphere the altitude data is in, and then
% the correct equation can be used for each atmospheric region.
RHOSL = 0.00237689; % slug/ft<sup>^3</sup>
saSigma =NaN*zeros(size(h)) ; % Initialize saSigma to the
% correct array size and fill the array with elements
% that are not numbers. NaN is the indicator that MATLAB
% uses for 'not a number'. In this application we fill this
% array initially with NaN so that the output
% array rho will contain NaN corresponding to the
% altitudes which are out of range (h<232940). MATLAB will not
% allow computations to be done on NaN array elements.
    j1=find(h<232940 & h>=167323);
    if isempty(j1)
    else
      saSigma(j1) = ( 0.79899-h(j1)/606330).^11.20114;
    end
   j2=find(h<167323 & h>=154199);
    if isempty(j2)
   else saSigma(j2) = 0.00116533*exp((h(j2)-154200)/-25992);
    end
   j3=find(h<154199 & h>=104987);
    if isempty(j3)
   else saSigma(j3) = (0.857003+h(j3)/190115).^-13.20114;
    end
   j4=find(h<104987 & h>=65617);
    if isempty(j4)
   else saSigma(j4) = (0.978261+h(j4)/659515).<sup>2</sup>-35.16319;
    end
   j5=find(h<65617 & h>=36089);
% This is the stratosphere.
    if isempty(j5)
   else saSigma(j5) = 0.297076 *exp((36089-h(j5))/20806);
    end
   j6=find(h<36089);
% This is the troposphere.
    if isempty(j6)
   else sasingma(j6) = (1.0-h(j6)/145442).<sup>^4</sup>.255876;
    end
rho = RHOSL * saSigma; % slug/ft^3
```
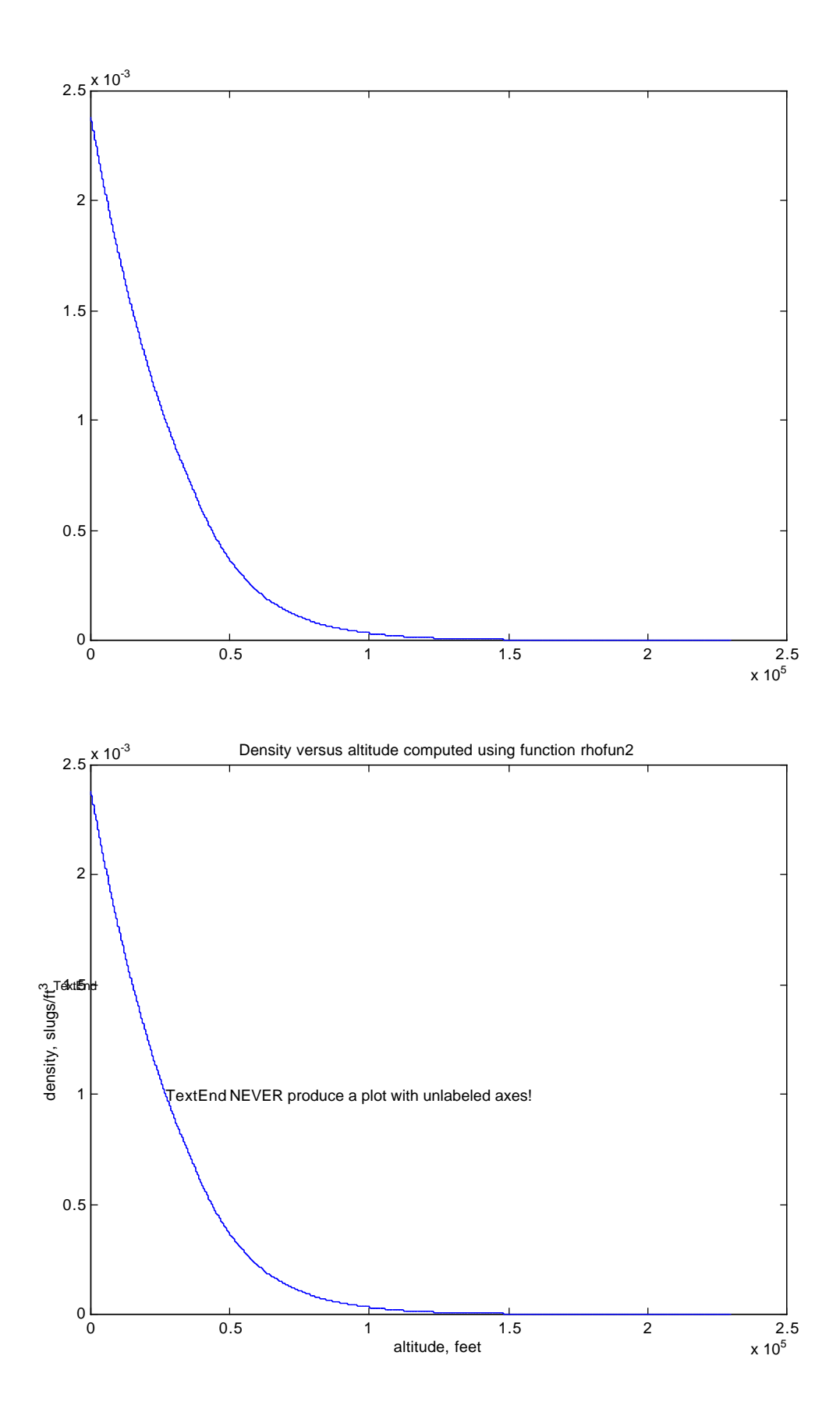

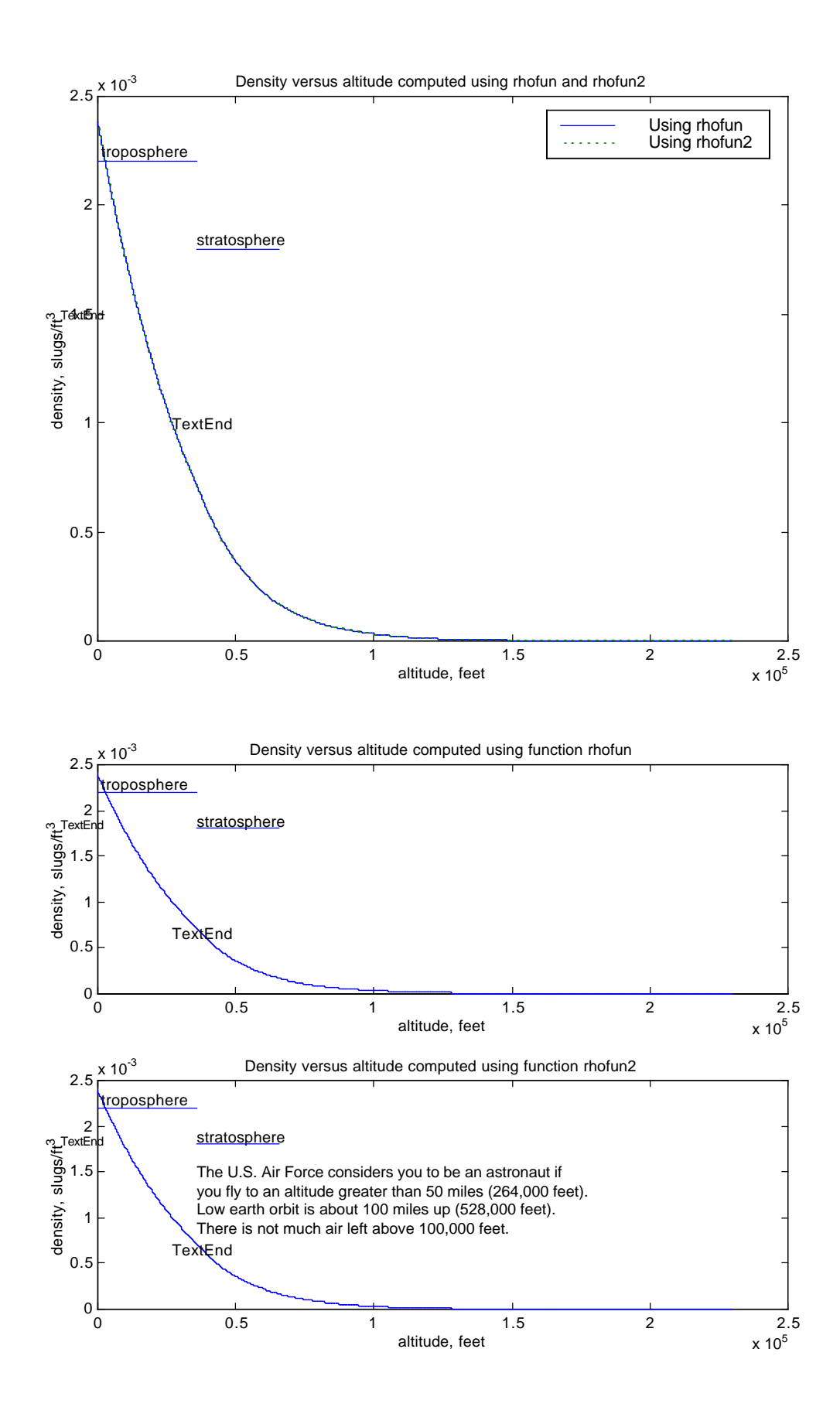